```
(*i20) kill(al1);(%o0) done
```

```
 MAXIMA
    Maxima on sümbolarvutuspakett. Maxima arendati Macsyma sümbolarvutuse süsteemist, 
   analoogiliselt kommertstarkvaradele nagu näiteks Maple ja Mathematica. Maxima on vabavara
   ja seda kasutavad oma sümbolarvutuste jaoks suuremad süsteemid nagu näiteks SAGE ja EULER.
Keele süntaks on programmile Maple väga lähedane, puuduseks on vast kasutaja konsool ja
   kasutusmugavus, mida ei ole veel nii kaua arendatud kui näiteks Maple ja Mathematica jaoks.
Samas arendatakse projekti iga aasta edasi ja lootust on ka kasutusmugavuse vallas 
   (kasvõi näiteks kolmandate süsteemide kasutamisel, näiteks SAGE kasutajakonsool jne).
   Sümbolarvutuse üheks eeliseks on arvutustäpsuse hoidmine vajalikul tasemel. Näiteks
   ratsionaalarv 
   (%i1) 2/3;
   (*o1)<sup>2</sup>
           3
    jääb ratsionaalarvuks kogu arvutuste vältel. Analoogiliselt võib defineerida mingi konstandi,
   mida käsitletakse arvutustes kui sübolit ja mida ei asendata arvulise väärtusega vahepealsetes<br>tehetes (vajaduse korral võib ise valida, mis hetkel väljastatakse arvuline, mis hetkel analüütiline<br>kuju). Näiteks suudab süm
   (%i2) 'integrate((t-s)**(-nu),s,0,t);
   (802)\int\int_{0}^{1}t
1
              \frac{1}{(t-s)^{v}}d s\begin{bmatrix} 1 & 0 \\ 0 & 1 \end{bmatrix} assume (nu<1, nu>0, t>0)(%i4) I:integrate((t-s)**(-nu),s,0,t);
   (*04) t^{1-v}1 - ν
    Leitud väärtuse I saab enamasti kuitahes täpselt arvutada, asendades nu ja t väärtused. Samal ajal võivad 
   arvutuspaketid jääda sellist tüüpi integraalide leidmisel hätta, sest et arvutuspaketid kasutavad tavaliselt<br>mõnda kvadratuursummat ja sellisel juhul tuleb diagonaali s=t lähedal arvutada väärtusi (t-s)**(-nu) ja<br>see tingi
    aeglasemat sümbolarvutuspaketti või ebatäpsemat kuid oluliselt kiiremat arvutuspaketti. Näiteks võib 
   Fortraniga kirjutatud programm leida vastuse sadu ja tuhandeid kordi kiiremini kui Maximaga kirjutatud 
programm, teisalt võtab Fortrani kirjutamine palju aega ja lisaks võivad kuhjuda arvutusvead. Ilmselt annab
   parima tulemuse sümbolarvutus- ja arvutuspakettide omavaheline kombineerimine. Täpsemalt tuleme arvutusaegade 
juurde mõnes eelolevas praktikumis. 
   WxMaxima on kasutajaliides Maxima käsurea versioonile. Neid liideseid on veel
   teisigi (näiteks TeXmacs).
 1 WxMaxima dokument
    Dokument koosneb erinevat liiki plokkidest, nn "CELL" (vasakul ekraanil asuvad
   kandilised sulud taolise ploki eraldamiseks). 
   Kasutada saab erinevaid plokke, näiteks dokumendi pealkirja, teksti, peatüki
   plokid jne.
Kõige tähtsam on käsurida (Input Cell). 
  (%i5) /* Kommentaarid käsurea sees asuvad tärni ja kaldkriipsu vahel */
           /*example Maxmima code: */
           print("Hello, world!")$
integrate(x^2, x);
 Hello, world!
   (*06) \frac{x^3}{2}3
   Käsurea jaoks on järgmised valikud:
   F5 : Uue käsurea lisamine. Käsurida saab ka lisada, kui klikata regioonide vahel ja hakata kirjutama.
   Shift + Enter : Aktiivse käsurea arvutamine (kui ei ole seadistatud ainult Enter klahvi vajutusele).
                       Kui seadistus on selline, et Enteri vajutamisel arvutatakse käsurida, siis käsurea
                              saab rida jätkata kombinatsiooniga Shift+Enter. Kui arvutamine on seadistatud
                        Shift+Enteri peale, siis saab rida jätkata Enteriga.
  Ctrl + R : Kõikide käsuridade arvutamine.
                     ; : Käsurea lõpus peab olema semikoolon või dollarimärk. Kui see puudub, siis Maxima lisab selle ise. 
                     : Dollarimärgi korral väljundit ei kuvata.
\sqrt{48i7} abi:expand( (a+b)^40 )$
  (%i8) abi;
   (808) b^{40} + 40 a b^{39} + 780 a<sup>2</sup> b^{38} + 9880 a<sup>3</sup> b^{37} + 91390 a<sup>4</sup> b^{36} + 658008 a<sup>5</sup> b^{35} + 3838380 a<sup>6</sup> b^{34} + 18643560 a<sup>7</sup> b^{33} + 76904685 a<sup>8</sup> b^{32} + 273438880 a<sup>9</sup> b^{31} + 847660528
```
 $^{2311801440}$   $a^{11}$   $b^{29}$  + 5586853480 a $^{12}$   $b^{28}$  + 12033222880 a $^{13}$   $b^{27}$  + 23206929840 a $^{14}$   $b^{26}$  + 40225345056 a $^{15}$   $b^{25}$  + 62852101650 a $^{16}$   $b^{24}$  + 88732378800 a $^{17}$   $b^{23}$  +1133802618  $b^{22}$  +131282408400 a<sup>19</sup> b<sup>21</sup> +137846528820 a<sup>20</sup> b<sup>20</sup> +131282408400 a<sup>21</sup> b<sup>19</sup> +113380261800 a<sup>22</sup> b<sup>18</sup> +88732378800 a<sup>23</sup> b<sup>17</sup> +62852101650 a<sup>24</sup> b<sup>16</sup> +40225345056 a<sup>25</sup> b<sup>15</sup> +  $^{23206929840}$   $a^{26}$   $b^{14}$  +12033222880  $a^{27}$   $b^{13}$  +5586853480  $a^{28}$   $b^{12}$  +2311801440  $a^{29}$   $b^{11}$  +847660528  $a^{30}$   $b^{10}$  +273438880  $a^{31}$   $b^9$  +76904685  $a^{32}$   $b^8$  +18643560  $a^{33}$   $b^7$  +383 *b* 6 *+* 658008 *a* <sup>35</sup> *b* 5 *+* 91390 *a* <sup>36</sup> *b* 4 *+* 9880 *a* <sup>37</sup> *b* 3 *+* 780 *a* <sup>38</sup> *b* 2 *+* 40 *a* <sup>39</sup> *b + a*<sup>40</sup>

Plokke saab valida hiire abil, töötab klassikaline lõika, kopeeri ja kleebi meetod (menüüd Edit ja Cell). Terve ploki saab kustutada, kui klikata vasakul sulgude piirkonnas ja vajutades "Delete" või "Backspace".

Salvestamiseks sobib klassikaline Ctrl + S. Kui failis on muudatusi ja neid ei ole veel salvestatud, siis üleval Windowsi riba peale ilmub faili nime juurde tärn.

Tekstiploki saab lisada F6 abil.

Ploki saab peita või kuvada, klikates vasakul sulu ülemises kolmnurgas.

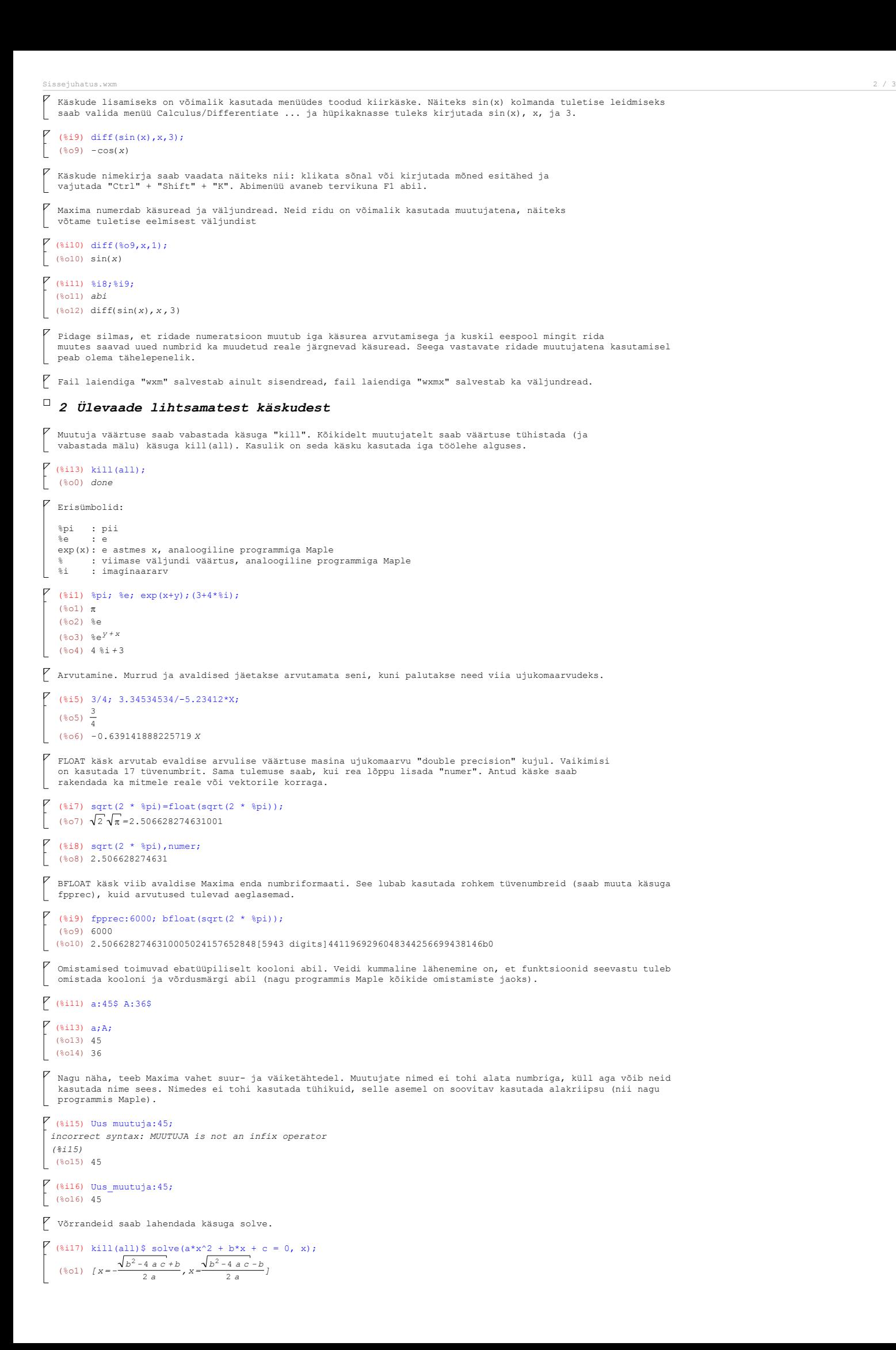

```
Sissejuhatus.wxm 3 / 3
    Diferentseerimine:
   DIFF(avaldis, muutuja , järk)
    ' märk hoiab ära kohese arvutamise. Seda läheb vaja analüütiliste avaldiste jaoks.
    (%i2) f(x,y) := x^2+y;<br>
diff(f(x,y), x, 2);<br>
g(f(x,y)) := sin(y);<br>
g(f(x,y));<br>
diff(g(f(x,y)), x);
    (*o2) f(x, y) := x<sup>2</sup> + y(%o3) 2
   (804) g(y):=sin(y)(%o5) sin(y + x^2)(%06)) 2 x cos(y + x^2)(%i7) 'diff(%e**x*y,x);
    (807) \frac{d}{1}\frac{d}{dx}(%e<sup>x</sup> y)
   Nagu märkasite, kasutab Maxima funktsioonide defineerimisel inimesele naturaalset meetodit, s.t. funktsiooni nime
koos muutujatega võib kirjutada omistamisest vasakule poolde. Selline võimalus on näiteks Maple's keelatud.
\varphi Graafikud:
   (%i8) wxplot2d([sin(x), cos(x)], [x, 0, 2*%pi]);wxplot3d( exp(-x^2 - y^2), [x,-2,2], [y,-2,2]);
                  \overline{1}sin(x)cos(x)0.5\circ(%t8) 
               -0.5-1\overline{\mathcal{L}}\overline{5}6\overline{6}\Omega\overline{A}\overline{1}3
                                                  \overline{\mathbf{x}}(%o8) 
                                                  %e^(-y^2-x^2)
                  manao<br>Vitalon
             \overline{z}(%t9) 
                                                       215705005
                                   \sigma_{0.5}\overline{1}_{1.5}\frac{1}{\sqrt{2}}
```
(%o9)

 $\mathbf{L}$ 

Diferentsiaalvõrrandi lahendamine:

 $y'''(t) + \text{omega}^2 * y(t) = 0$ 

```
(%i10) assume(omega > 0);<br>
ode2('diff(y, t, 2) + omega^2 * y = 0, y, t );<br>
ic2(%, t = 0.5, y = %pi, 'diff(y,t) = 0);
(%o10) [0.00](%o11) y = 8k1 \sin(\omega t) + 8k2 \cos(\omega t)(%o12) y = \frac{\pi \sin(0.5 \omega) \sin(\omega t)}{2}\frac{\pi \sin(0.5 \omega) \sin(\omega t)}{\sin(0.5 \omega)^2 + \cos(0.5 \omega)^2} + \frac{\pi \cos(0.5 \omega) \cos(\omega t)}{\sin(0.5 \omega)^2 + \cos(0.5 \omega)}\sin(0.5 \omega)^2 + \cos(0.5 \omega)^2
```
 $\zeta$  Lihtjadad:

```
(%i13) jada:[1,4,x+y,a,b];(%o13) [ 1 , 4 , y + x , a , b ]
 (*)i14) jada[1];jada[4];
  (%o14) 1
  (%o15) a
  (%i16) jada2:makelist(i**3,i,-2,45); jada2[1];
  (%016) [-8, -1, 0, 1, 8, 27, 64, 125, 216, 343, 512, 729, 1000, 1331, 1728, 2197, 2744, 3375, 4096, 4913, 5832, 6859, 8000, 9261, 10648, 12167, 13824, 15625, 17576, 13824, 14625, 14648, 15625, 16648, 16648, 17652, 17656, 176, 19683, 21952, 24389, 27000, 29791, 32768, 35937, 39304, 42875, 46656, 50653, 54872, 59319, 64000, 68921, 74088, 79507, 85184, 91125
  (*017) -8(%i18) sort(jada);
\left[ (8018) \right] [1, 4, a, b, y+x]
```
(%i19) length(jada2);  $\begin{bmatrix} \n\text{(*)}19 & \text{lej} \\
\text{(*)}019 & 48\n\end{bmatrix}$